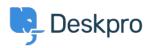

<u>Kunnskapsbase</u> > <u>Getting Started</u> > <u>General</u> > <u>How to inspect AJAX requests with Chrome tools</u>

## How to inspect AJAX requests with Chrome tools

Dan Baker - 2023-09-11 - Kommentarer (0) - General

The Deskpro interface uses a web programming technique called AJAX to allow the pages to update dynamically without the need to refresh the whole page.

Sometimes a Deskpro support agent may ask you to inspect individual AJAX requests to help diagnose a problem.

Here's how to do this:

- 1. Use the <u>Chrome web browser</u>.
- 2. Open the Deskpro interface where there's a problem.
- 3. Within the Chrome menu system, select **More tools > Developer tools**.

|                                                    |                             | New tab<br>New window<br>New Incognito windov                          | v    |      | Ctrl+ | Ctrl+T<br>Ctrl+N<br>Shift+N |        |
|----------------------------------------------------|-----------------------------|------------------------------------------------------------------------|------|------|-------|-----------------------------|--------|
|                                                    |                             | History<br>Downloads<br>Bookmarks<br>Google Password Man<br>Extensions | ager | New  | )     | Ctrl+J                      | * * *  |
|                                                    |                             | Zoom<br>Print<br>Cast<br>Find                                          |      | 100% | +     | Ctrl+P<br>Ctrl+F            |        |
| Save page as<br>Create shortcut<br>Name window     | Ctrl+S                      | More tools<br>Edit<br>Settings                                         | Cut  | (    | Сору  | Past                        | ►<br>e |
| Clear browsing data<br>Performance<br>Task manager | Ctrl+Shift+Del<br>Shift+Esc | Help<br>Exit                                                           |      |      |       |                             | •      |
| Developer tools                                    | Ctrl+Shift+I                |                                                                        |      |      |       |                             |        |

4. When the developer tools console opens, click on the **Network** tab, then click **XHR** below.

5. You can now see the AJAX requests. The Deskpro agent has probably told you some steps to take and a particular request to look for. Click on an individual request to see the request details, which you should copy and send to Deskpro.

| Elements                                                                   | s Cor | nsole   | Sources    | Networ | k Tir  | neline Pro    | files »   | :        | × |  |  |  |
|----------------------------------------------------------------------------|-------|---------|------------|--------|--------|---------------|-----------|----------|---|--|--|--|
| 🔴 🛇   🖿 🕎   View: 🏣 🛬   🗆 Preserve log 🗆 Disable cache   No throttling 🔹 🔻 |       |         |            |        |        |               |           |          |   |  |  |  |
| Filter Hide data URLs                                                      |       |         |            |        |        |               |           |          |   |  |  |  |
| All XHR JS CSS Img Media Font Doc WS Other                                 |       |         |            |        |        |               |           |          |   |  |  |  |
| 10000 ms                                                                   |       | 20000 n | ns         | 30000  | ms     | 40000         | ms        | 50000 ms |   |  |  |  |
|                                                                            |       |         |            |        |        |               |           |          |   |  |  |  |
| Name                                                                       | Stat  | Туре    | Initiator  | Size   | Time   | Timeline – St | tart Time | 20.00 s  |   |  |  |  |
| load-recent-tabs.j                                                         | 200   | xhr     | tracker.js | 9.5    | 712    |               |           | •        |   |  |  |  |
| get-combined-se                                                            | 200   | xhr     | tracker.js | 35     | 1.99 s |               |           |          |   |  |  |  |
| get_messages.ph                                                            | 200   | xhr     | tracker.js | 372 B  | 611    |               |           | •        |   |  |  |  |
| get-server-time?                                                           | 200   | xhr     | tracker.js | 595 B  | 661    |               |           | •        |   |  |  |  |
| meta                                                                       | 200   | xhr     | tracker.js | 1.4    | 864    |               |           |          |   |  |  |  |
|                                                                            | 222   |         |            | 0000   | 04.0   |               |           | -        |   |  |  |  |